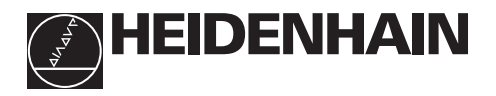

## **Arbeiten mit den Positionsanzeigen**

# **ND 510 ND 550**

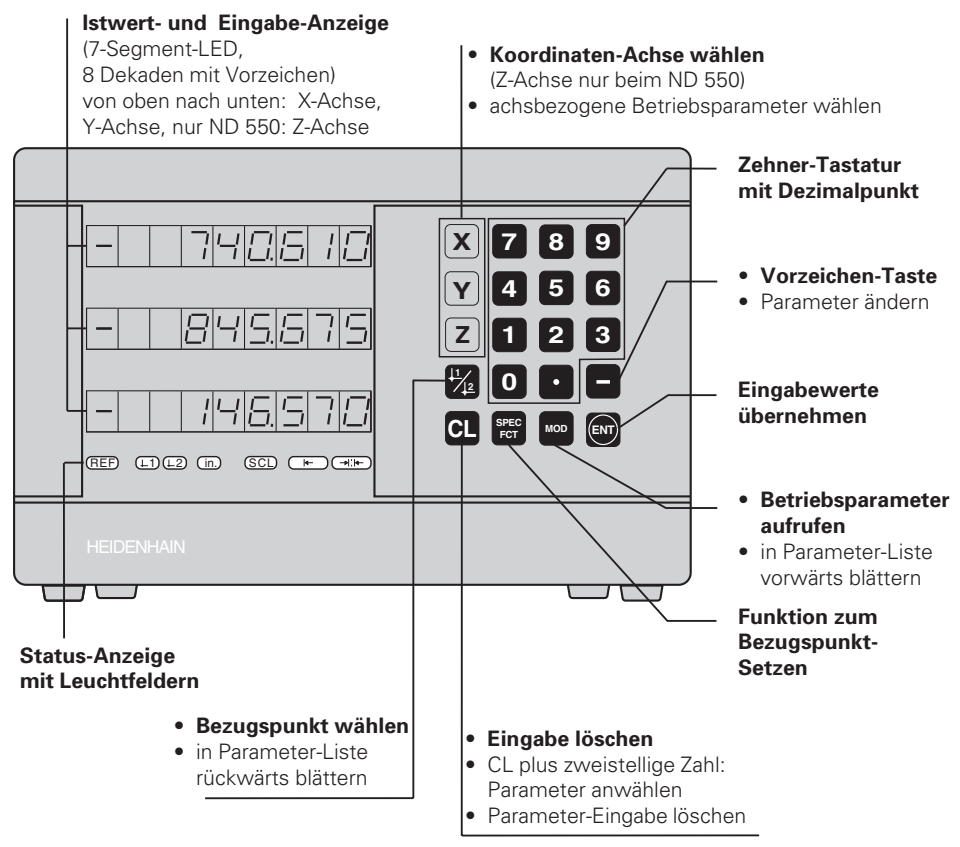

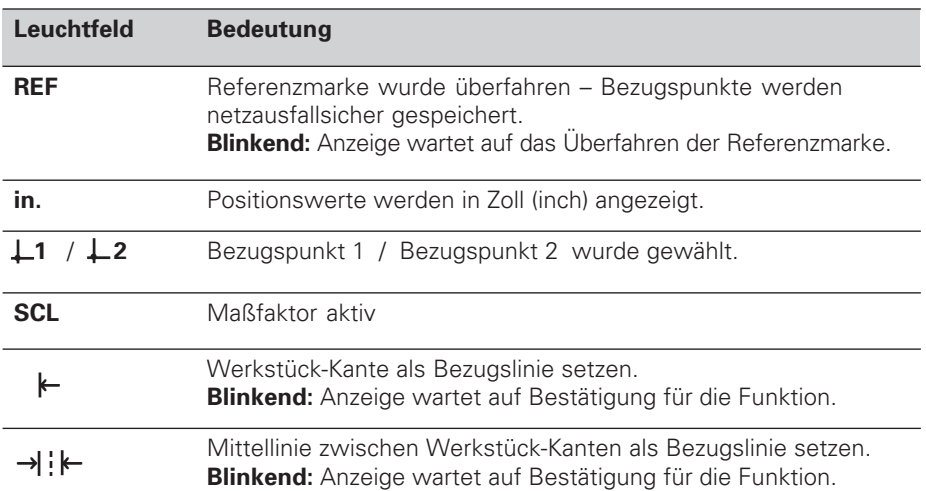

An die Positionsanzeigen ND 510 und ND 550 lassen sich HEIDENHAIN Längenmeßsysteme mit sinusförmigen Ausgangssignalen anschließen. Die Längenmeßsysteme besitzen eine oder mehrere - insbesondere auch "abstandscodierte" - Referenzmarken. Beim Überfahren der Referenzmarke wird ein Signal erzeugt, das diese Position als Referenzpunkt kennzeichnet.

Nach dem Wiedereinschalten wird durch das Überfahren der Referenzmarke die durch das Bezugspunkt-Setzen festgelegte Zuordnung zwischen Positionen und Anzeigewerten wieder hergestellt.

Bei abstandscodierten Referenzmarken genügt ein Verfahrweg von maximal 20 mm für das Wiederherstellen der Zuordnung zwischen Positionen und Anzeigewerten nach dem Wiedereinschalten.

## **Einschalten**

#### **Anzeige einschalten**

➤ Schalten Sie die Anzeige mit dem Netzschalter an der Gehäuse-Rückseite ein. Die Anzeige zeigt **ERE.** . . . . . . . . . . an und das Leuchtfeld REF blinkt.

#### **Referenzmarken-Auswertung einschalten**

➤ Drücken Sie die Taste ENT. Die Anzeige zeigt den zuletzt der Referenzmarken-Position zugeordneten Wert an, das Leuchtfeld **REF leuchtet** und der **Dezimalpunkt blinkt**.

#### **Referenzpunkt in jeder Achse überfahren**

➤ Verfahren Sie die Achsen , bis Anzeige zählt und der **Dezimalpunkt leuchtet**.

Die Anzeige ist betriebsbereit.

Wenn Sie die Referenzmarken-Auswertung **nicht** wünschen, drücken Sie die Taste **CL** anstelle der Taste ENT.

## **Bezugspunkt-Setzen**

Beim Bezugspunkt-Setzen ordnen Sie einer bestimmten Position den zugehörigen Anzeigewert zu. Sie können zwei voneinander unabhängige Bezugspunkte festlegen. Zwischen den beiden Bezugspunkten schalten Sie einfach per Tastendruck um.

Verwenden Sie den Bezugspunkt 2, wenn Sie Kettenmaße anzeigen wollen!

- ➤ Wählen Sie den **Bezugspunkt**.
- ➤ Wählen Sie die **Koordinaten-Achse**, in der Sie das Werkzeug verfahren, zum Beispiel die X-Achse.

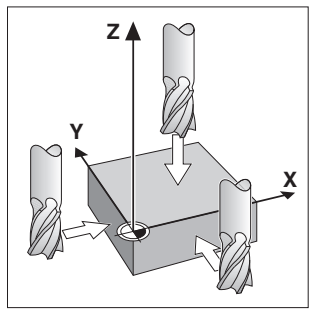

Ankratzen mit dem Werkzeug

- ➤ **Kratzen** Sie das Werkstück mit dem Werkzeug an.
- ➤ Geben Sie die **Position** des Werkzeug-Mittelpunkts mit der Zehnertastatur ein, zum Beispiel X = – 5 [mm]. Das **Minus-Zeichen** läßt sich erst eingeben, wenn schon mindestens eine Ziffer in der Anzeige steht.
- ➤ Drücken Sie die Taste **ENT**. Die Positionsanzeige speichert den Zahlenwert für diese Werkzeug-Position.

Für eine andere Achse setzen Sie den Anzeigewert genauso, wie oben beschrieben.

## **Funktionen zum Bezugspunkt-Setzen**

Mit den Sonder-Funktionen (engl. **spec**ial **f**un**ct**ions) Ihrer Positionsanzeige können Sie eine Werkstück-Kante oder die Mittellinie zwischen zwei Werkstück-Kanten als Bezugslinie setzen. Der ND berücksichtigt mit SPEC FCT den **Werkzeug-Durchmesser**, den Sie im Betriebsparameter **P25** eingegeben haben.

#### **Werkstück-Kante als Bezugslinie setzen**

- ➤ Wählen Sie den **Bezugspunkt**.
- ➤ Drücken Sie einmal die Taste **SPEC FCT**. Das Leuchtfeld "Werkstück-Kante als Bezugslinie" blinkt.
- ➤ Drücken Sie die Taste **ENT**. Das Leuchtfeld leuchtet.
- ➤ Wählen Sie die **Koordinaten-Achse**, in der Sie das Werkzeug verfahren. Die gewählte Koordinaten-Achse erscheint heller.
- ➤ **Kratzen** Sie das Werkstück mit dem Werkzeug an. ➤ Drücken Sie die Taste **ENT**. Der ND zeigt die aktuelle Position der Werkstück-Kante an. Werkstück-Kante als Bezugslinie
- ➤ Geben Sie den neuen **Koordinatenwert** für die angekratzte Werkstück-Kante ein.
- ➤ Drücken Sie die Taste **ENT**. Der ND setzt die Werkstück-Kante auf den neuen Wert und zeigt die Position des Werkzeug-Mittelpunkts bezogen auf den neuen Bezugspunkt an.

Die Funktion wird automatisch beendet.

### **Mittelinie zwischen zwei Werkstück-Kanten als Bezugslinie setzen**

- ➤ Wählen Sie den **Bezugspunkt**.
- ➤ Drücken Sie **zweimal** die Taste **SPEC FCT**. Das Leuchtfeld "Mittellinie als Bezugslinie" blinkt.
- ➤ Drücken Sie die Taste **ENT**. Das Leuchtfeld leuchtet.
- ➤ Wählen Sie die **Koordinaten-Achse**, in der Sie das Werkzeug verfahren. Die gewählte Koordinaten-Achse erscheint heller.
- ➤ **Kratzen** Sie die erste Werkstück-Kante mit dem Werkzeug an.
- ➤ Drücken Sie die Taste **ENT**. Der Dezimalpunkt in der Anzeige blinkt.
- ➤ **Kratzen** Sie die zweite Werkstück-Kante mit dem Werkzeug an.
- ➤ Drücken Sie die Taste **ENT**. Der ND zeigt die aktuelle Position der Mittelinie an.
- ➤ Geben Sie den neuen **Koordinatenwert** für die Mittellinie zwischen den beiden angekratzten Werkstück-Kanten ein.
- ➤ Drücken Sie die Taste **ENT**. Der ND setzt die Mittellinie auf den neuen Wert und zeigt die Position des Werkzeug-Mittelpunkts bezogen auf den neuen Bezugspunkt an.

Die Funktion wird automatisch beendet.

## **Funktionen zum Bezugspunkt-Setzen abbrechen**

Abbrechen, wenn das Leuchtfeld zur Funktion **blinkt**: ➤ Drücken Sie die Taste **CL**.

Abbrechen, wenn das Leuchtfeld zur Funktion **leuchtet**:

➤ Drücken Sie die Taste **SPEC FCT**.

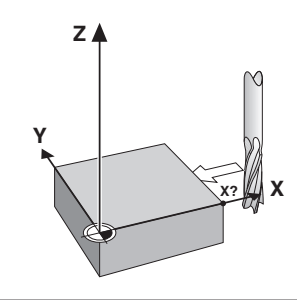

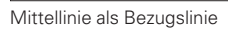

**Z**

**X**

**X?**

**Y**

## **Nichtlineare Achsfehler-Korrektur**

Wenn Sie mit der nichtlinearen Achsfehler-Korrektur arbeiten wollen, müssen Sie:

- Die Funktion über Betriebsparameter P40 aktivieren.
- Nach dem Einschalten die Referenzpunkte überfahren.
- Korrekturwerte in die Tabelle eingeben.

Für jede Achse können Sie über 16 Stützpunkte Korrekturwerte eingeben. Zum Ermitteln der Korrekturwerte mit einem Vergleichsmeßsystem von HEIDENHAIN, z.B. VM 101, müssen Sie die REF-Anzeige wählen.

#### **Korrekturwert-Tabelle wählen**

➤ Wählen Sie den Betriebsparameter P00 und geben Sie die Schlüsselzahl 105 296 ein. Benutzen Sie folgende Tasten für die Eingaben:

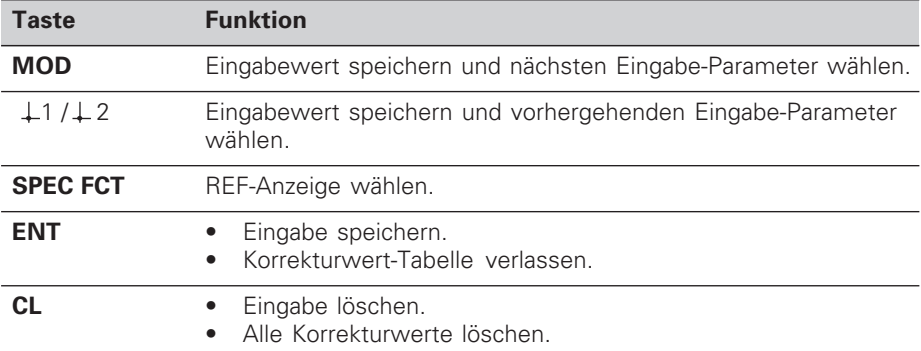

➤ Geben Sie die Parameter und Korrekturwerte wie folgt ein:

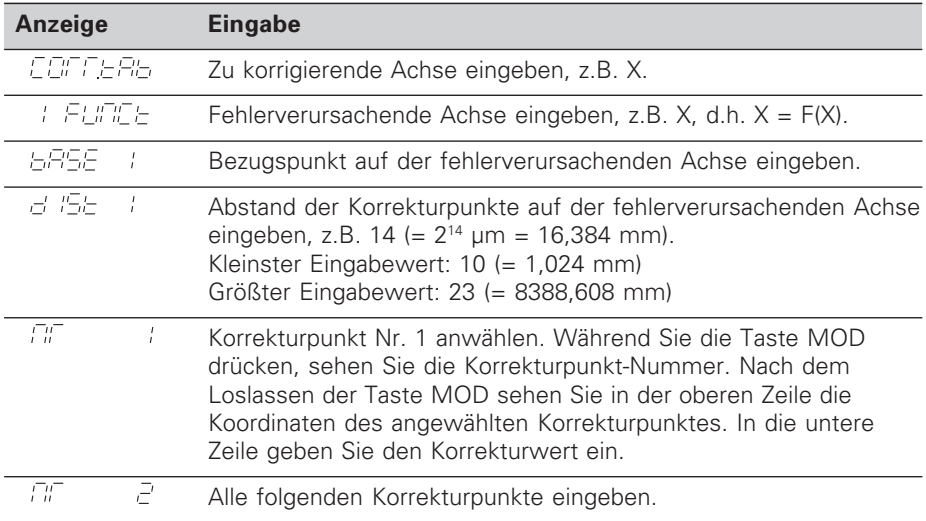

#### **Alle Korrekturwerte löschen:**

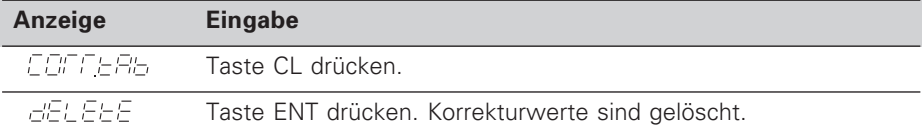

## **Arbeiten mit Maßfaktoren**

Die Positionsanzeigen können den Verfahrweg um einen **Maßfaktor** verlängert oder verkürzt anzeigen. Dafür geben Sie den Maßfaktor für jede Achse separat in den Anwenderparameter P12 ein und aktivieren die Funktion "Maßfaktor" über Anwenderparameter P11. Das Hellfeld **SCL** leuchtet.

## **Fehlermeldungen**

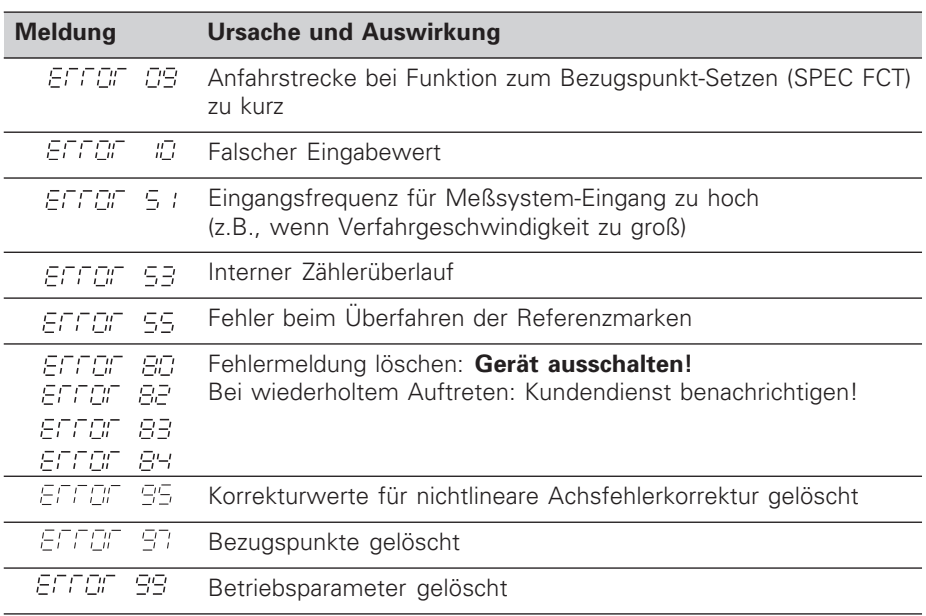

Wenn alle **Dezimalpunkte leuchten**, ist der Meßwert zu groß oder zu klein: Setzen Sie einen neuen Bezugspunkt.

#### **Fehlermeldung löschen**

Wenn Sie die Fehlerursache behoben haben, können Sie die Fehlermeldung wieder löschen:

➤ Drücken Sie die Taste **CL**.

## **Betriebsparameter**

#### **Anwenderparameter**

Anwenderparameter sind Betriebsparameter, die Sie ändern können, **ohne** die Schlüsselzahl einzugeben: P00 bis P25.

#### **Achszuordnung**

Parameter, die für jede Achse separat eingegeben werden, haben **Kennziffern**, die durch einen Punkt von der Parameter-Nummer getrennt sind: "1" für die X-Achse, "2" für die Y-Achse und beim ND 550 "3" für die Z-Achse. In der Betriebsparameter-Liste sind diese Parameter mit einem hochgestellten "**A**" gekennzeichnet. Nur der Parameter für die X-Achse (z.B.  $P$   $\approx 1$ , SCL) steht in der Liste. Sie wählen achsbezogene Betriebsparameter mit den gelben Achswahltasten.

#### **Anwenderparameter aufrufen**

➤ Drücken Sie die Taste MOD.

#### **Anwenderparameter direkt wählen:**

- ➤ Drücken Sie die Taste CL und gleichzeitig die erste Ziffer der Nummer.
- ➤ Lassen Sie die beiden Tasten los und geben Sie die zweite Ziffer ein.

#### **Geschützte Betriebsparameter**

Damit Sie geschützte Betriebsparameter ändern können, müssen Sie die Schlüsselzahl 95 148 über P00 CODE eingeben: Sie bleiben zugänglich, bis Sie die Positionsanzeige ausschalten.

#### **In der Betriebsparameter-Liste blättern**

- ➤ **Vorwärts** blättern: Drücken Sie die Taste MOD.
- ► Rückwärts blättern: Drücken Sie die  $\downarrow$ 1 /  $\downarrow$ 2 -Taste. Mit dem Weiterblättern wird eine Änderung automatisch übernommen.

#### **Betriebsparameter ändern**

- ➤ Betriebsparameter mit der "Minus"-Taste umschalten, **oder**
- ➤ Zahlenwert für Betriebsparameter eingeben, z.B. für P25.

#### **Eingaben korrigieren**

➤ Drücken Sie die Taste CL.

#### **Betriebsparameter verlassen**

➤ Drücken Sie die Taste ENT.

Die Anzeige übernimmt alle geänderten Einstellungen.

### **Betriebsparameter-Liste**

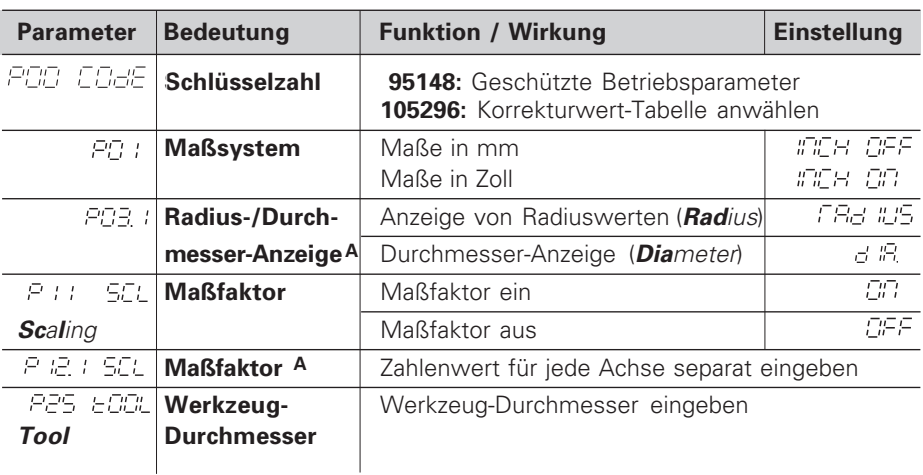

## **Betriebsparameter-Liste - Fortsetzung**

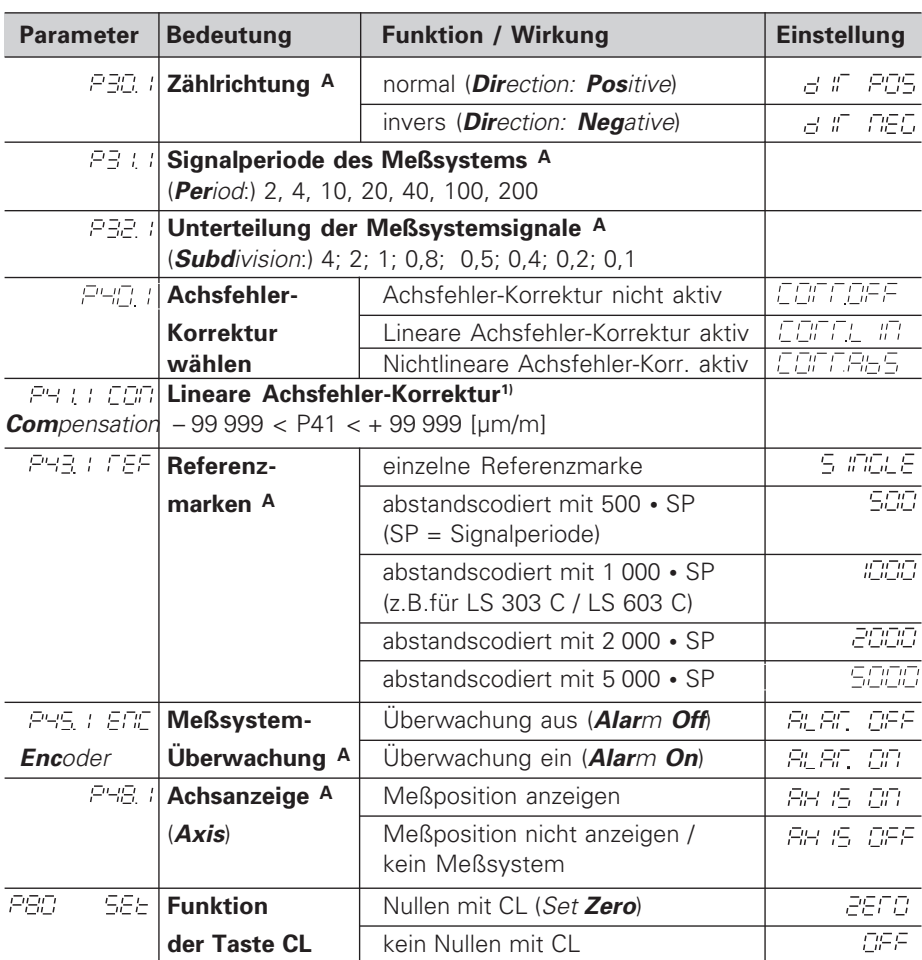

**1) Eingabewert für P41 ermitteln**

**Beispiel:** Angezeigte Meßlänge L<sub>a</sub> = 620,000 mm Tatsächliche Länge (ermittelt z.B. mit demVergleichsmeßsystem VM 101 von HEIDENHAIN)  $L_t = 619,876$  mm Längendifferenz  $DL = L_t - L_a = - 124 \mu m$ Korrekturfaktor k: k = DL / L<sub>a</sub> = – 124 μm / 0,62 m = **– 200** [μm/m]

#### **Parameter-Einstellungen für HEIDENHAIN Längenmeßsysteme**

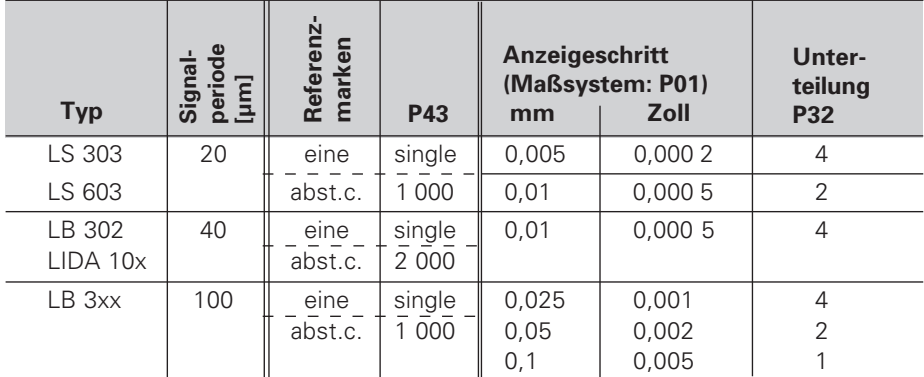

**Beispiel:** Längenmeßsystem z.B. mit Signalperiode s = 20 µm Gewünschter Anzeigeschritt z.B. a = 0,005 mm **Unterteilung** P32 = **0,001 • s / a** = 4

## **Rückansicht**

Eingänge für HEIDENHAIN Längenmeß-⊕  $\bigoplus$ systeme (ND 510: 2, ND 550: 3) mit sinusförmigen Ausgangssignalen  $(7\mu A_{SS}$  bis 16  $\mu A_{SS}$ ), Anschlußkabel maximal 20 m lang, Eingangsfrequenz maximal 50 kHz bei 6 m Kabellänge (35 kHz bei 10 m, 20 kHz bei 20 m Kabel) X3 X2 X1 **Netzschalter** Erdungsanschluß

шŲ

Die Schnittstellen X1, X2 und X3 erfüllen die "Sichere Trennung vom Netz" nach EN 50 178.

## **Aufstellen und Befestigen**

Sie können die Anzeige mit M4-Schrauben am Boden oder auf einem Schwenkfuß von HEIDENHAIN (Id.-Nr. 281 619 01) befestigen.

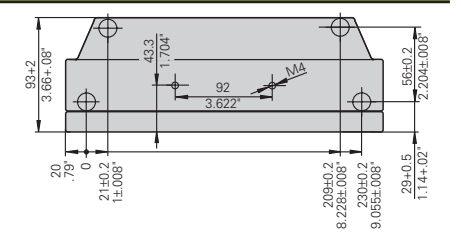

## **Spannungsversorgung und Netzanschluß**

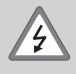

#### **Stromschlag-Gefahr!**

Vor Öffnen des Gerätes Netzstecker ziehen! Schutzleiter anschließen! Der Schutzleiter darf nie unterbrochen sein!

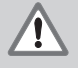

#### **Gefahr für interne Bauteile!**

Steckverbindungen nur bei ausgeschaltetem Gerät herstellen oder lösen! Nur Originalsicherungen als Ersatz verwenden!

#### Primärgetaktetes Netzteil.

**Spannungsbereich** 100 V bis 240 V (– 15 % bis + 10 %), **Frequenz** 48 Hz bis 62 Hz, **Leistungsaufnahme** ND510: 9 W, ND550: 12 W, **Netzsicherung** F 1 A im Gerät. Mindestquerschnitt des Netzanschlußkabels: 0,75 mm2

▥

Zur Erhöhung der Störfestigkeit den Erdungsanschluß auf der Gehäuse-Rückseite mit dem zentralen Erdungspunkt der Maschine verbinden! (Mindestquerschnitt 6 mm2)

## **Umgebungsbedingungen**

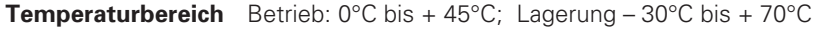

**Luftfeuchtigkeit** Jahresmittel: F<sub>rel</sub> < 75 %; Maximum: F<sub>rel, max</sub> < 90 %

**Masse** 2,3 kg

**DR. JOHANNES HEIDENHAIN GmbH**  Dr.-Johannes-Heidenhain-Straße 5 **D-83301 Traunreut, Deutschland** <sup>(28)</sup> (08669) 31-0  $FAX (0 8669) 5061$ 

FAX (08669) 9899 **Service** (08669) 31-12 72 TNC-Service (08669) 31-14 46

281 615-03 · SW 246 119 02 · 10 · 1/99 · H · Printed in Germany ·Änderungen vorbehalten